# **INSTALLATION GUIDE FLEX Wi-Fi 300**

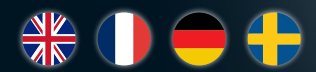

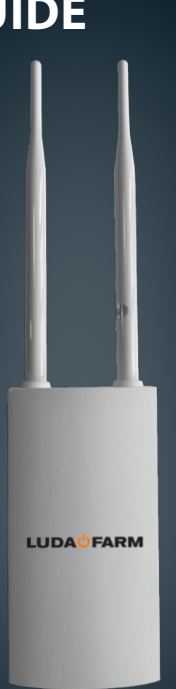

# **TECHNICAL SPECIFICATION**

Article number: 1131

Wireless standard: IEEE802.11b/g/n Transmission rate: 40 Mhz, 300 Mbps Weather classification: IP66

Working temperature: -40°C to 55°C Power: Supports 802.3af/at

Weight: 0.7 kg

Antenna: 2 x 5 dBi high gain antennas Physical ports: 1 x 10/100 Mbps WAN RJ45 (POE) 1 x 10/100 Mbps LAN RJ45 (service only) 1 x Reset button 48 V POE power adapter < 8 W consumption Size: 353 x 80 x 53 mm

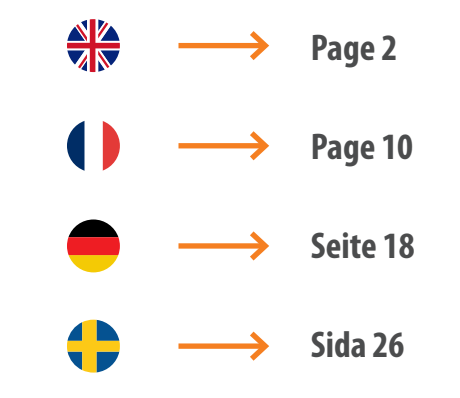

# **INCLUDED IN THE PACKAGE**

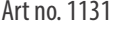

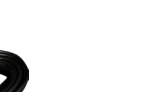

10 m Combined network and power cable

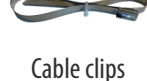

EPOWER Art no. 1124 Pack of screws

Art no. 5056

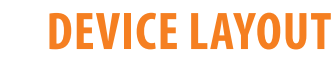

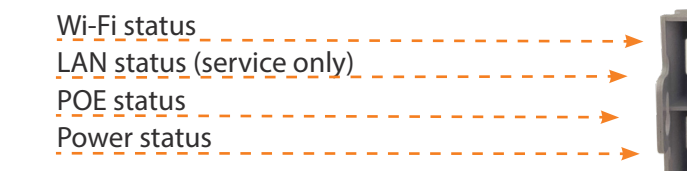

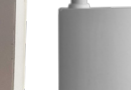

**LUDA<sup>D</sup>FARM** 

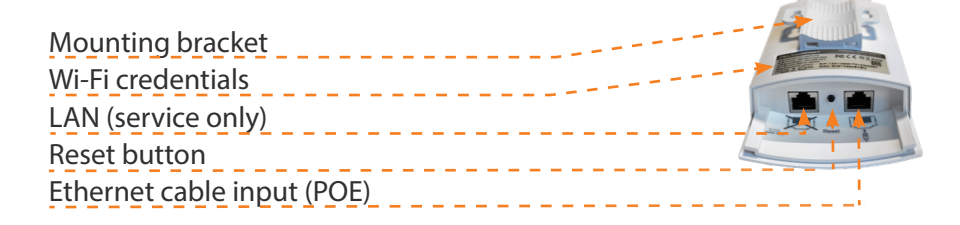

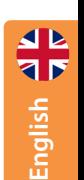

3

# **SET UP & CONNECT**

The following instructions shows how to install the Flex Wi-Fi 300 with the FarmCam Flex Hub unit

**1** Connect the included Ethernet cable to the port of the Flex Wi-Fi 300

2 Connect the other end of the Ethernet cable on the Bridge 300 port of the FarmCam Flex Hub. If that port is not available you can use one of the three camera

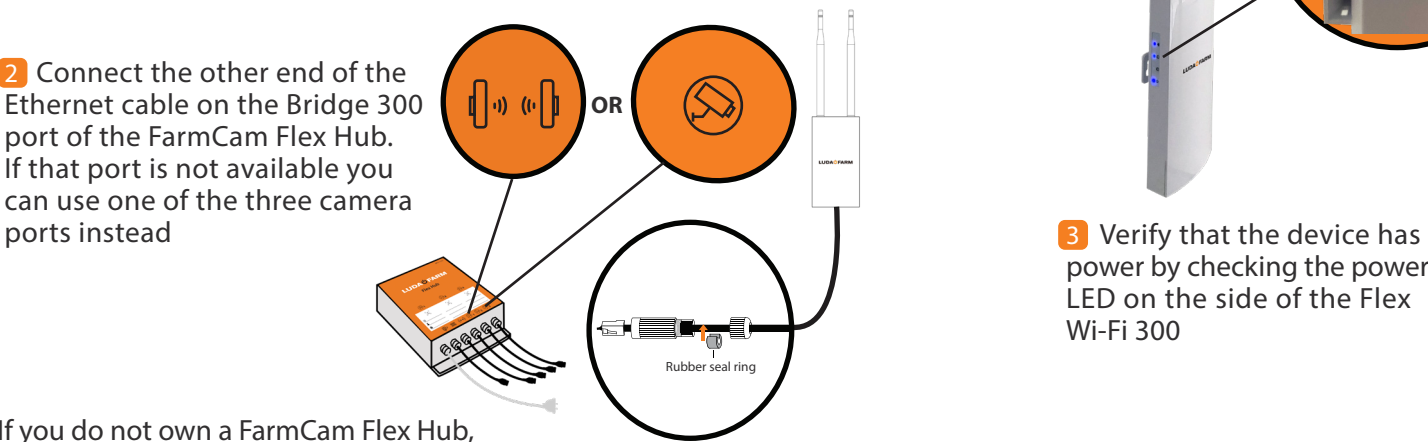

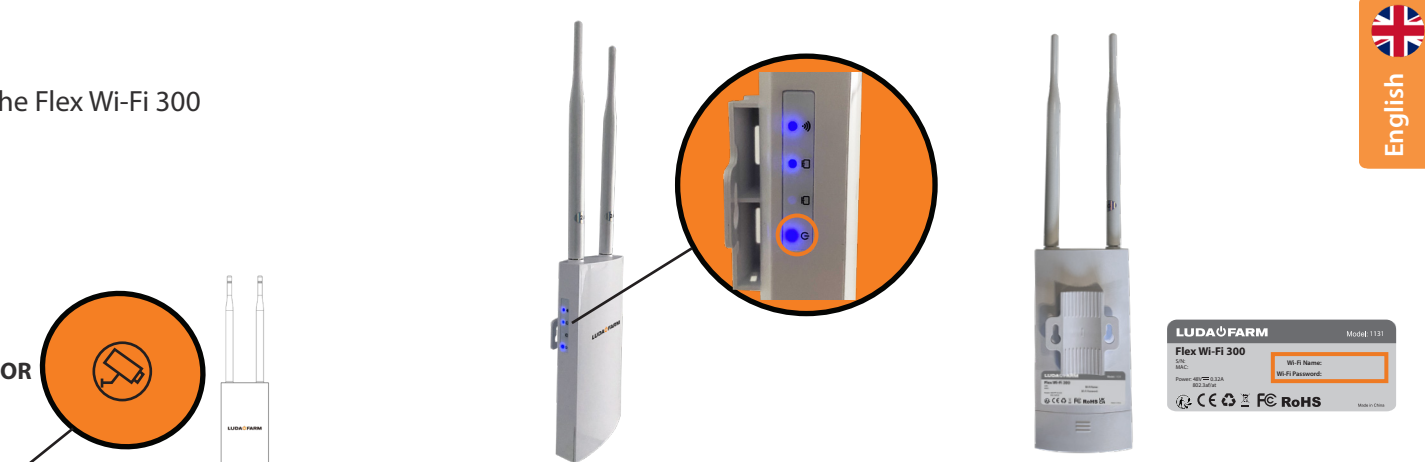

power by checking the power LED on the side of the Flex Wi-Fi 300

4 Use the Wi-Fi credentials printed on the back of the Flex Wi-Fi 300 to connect to the network

If you do not own a FarmCam Flex Hub, check our alternative installation on page 7

# **MOUNTING GUIDE**

Use the included clips or screws to mount the Flex Wi-Fi 300 at your preffered location

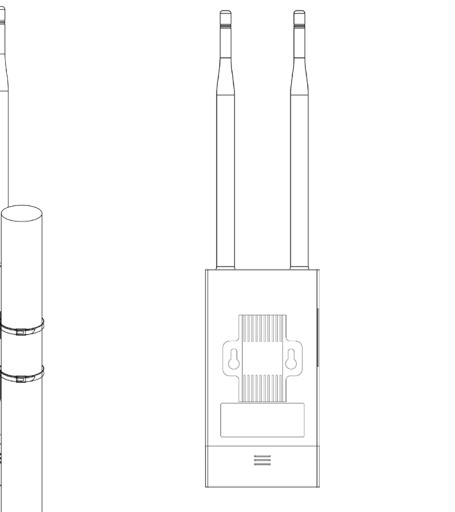

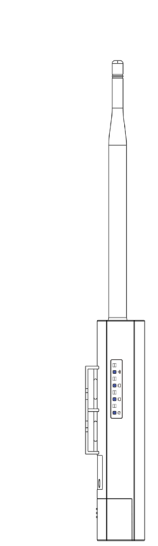

# **ALTERNATIVE INSTALLATION**

If you do not own a Flex Hub unit, please follow the instructions below

Connect the EPOWER unit to a power outlet, then connect the Ethernet cable to the EPOWER port LAN and the other end to the router

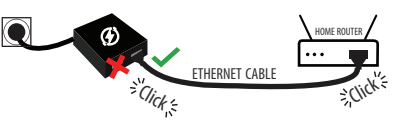

2 Connect the EPOWER unit port POE to the Flex Wi-Fi 300

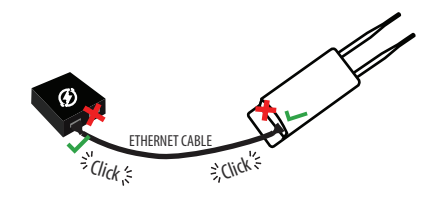

Please note that the maximum recommended cable lenght is 50 meters from the EPOWER unit

OBS! The EPOWER adapter is for indoor use only

*If you need help, please contact our support at support.luda.farm*

8

# **TROUBLESHOOTING LEARN MORE**

- 1 Verify that the cables are not damaged
- Make sure that the cable connected to the Flex Wi-Fi 300 is not longer than 50 meters 2
- Restart your unit by unplugging the cable from the Flex Wi-Fi 300, then wait 15-20 seconds and reinsert the cable 3
- 4 Verify that the issue is not device-specific by attempting to connect at least two different devices to the Flex Wi-Fi 300
- 5 Factory reset the unit by holding the reset button for 10 seconds, then release
- 6 Is it possible to change the Wi-Fi name or password? No, it is not possible

### Scan the QR code to learn more about the Flex Wi-Fi 300

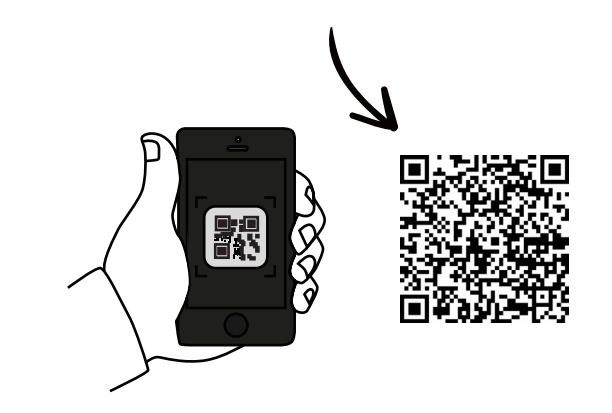

# Flex Wi-Fi 300

Article nº 1131

EPOWER Article nº 1124

 $\overline{(\overline{q})}$ 

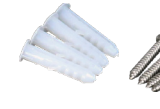

Paquet de vis

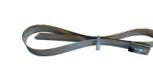

1 câble réseau et d'alimentation combiné de 10 m

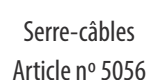

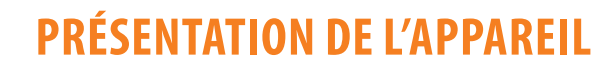

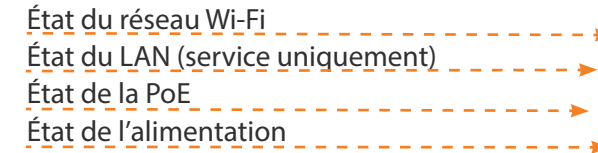

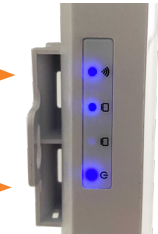

Support de montage Identifiants Wi-Fi État du LAN (service uniquement) Bouton de réinitialisation Entrée du câble Ethernet (PoE)

**English Français**

**LUDA<sup>D</sup>FARM** 

# **MISE EN PLACE ET CONNEXION**

Les instructions suivantes montrent comment installer l'appareil Flex Wi-Fi 300 avec l'unité FarmCam Flex Hub

**1** Branchez le câble Ethernet inclus au port du Flex Wi-Fi 300

2 Connectez l'autre extrémité du câble Ethernet au port Bridge 300 du FarmCam Flex Hub. Si ce port n'est pas disponible, vous pouvez utiliser l'un des trois ports de caméra à la place

Si vous ne possédez pas d'unité FarmCam Flex Hub, utilisez l'autre méthode d'installation décrite page 15

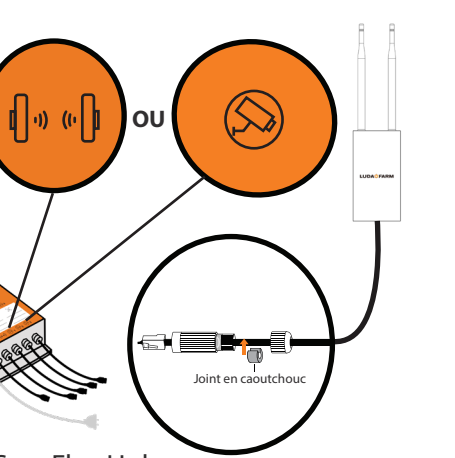

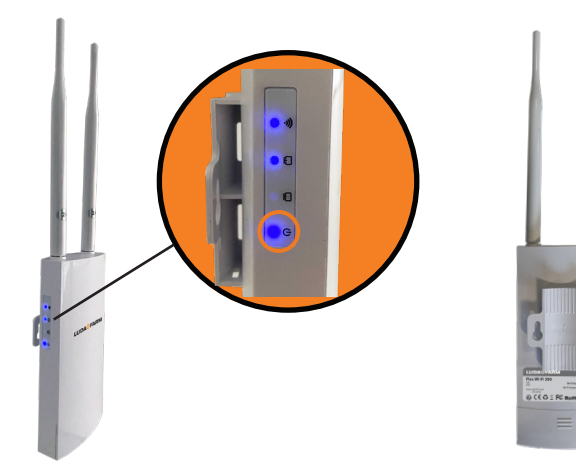

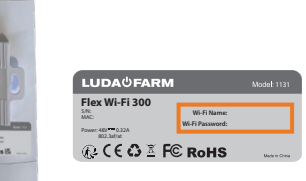

3 Vérifiez que l'appareil est connecté au réseau électrique grâce au voyant d'alimentation LED situé sur le côté du Flex Wi-Fi 300

4 Connectez-vous au réseau Wi-Fi à l'aide des identifiants imprimés au dos de l'appareil Flex Wi-Fi 300

**Français Français**

# **GUIDE DE MONTAGE**

Utilisez les serre-câbles ou les vis inclus pour fixer le Flex Wi-Fi 300 à l'endroit de votre choix

 $\equiv$ 

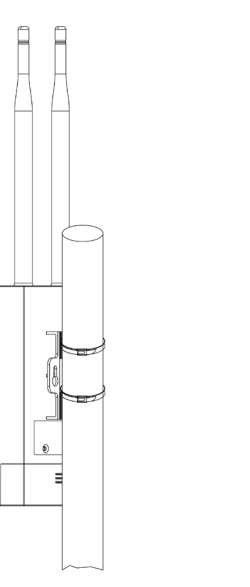

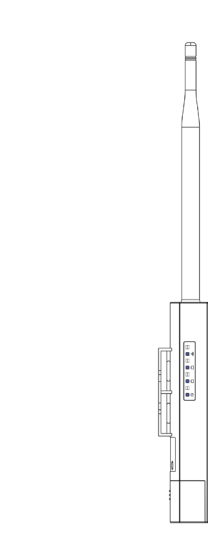

# **AUTRE MÉTHODE D'INSTALLATION**

Si vous ne possédez pas d'unité Flex Hub, veuillez suivre les instructions ci-dessous

Connectez l'unité EPOWER à une prise électrique, puis connectez une extrémité du câble Ethernet au port LAN EPOWER et l'autre extrémité au routeur

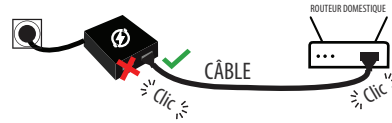

Connectez le port PoE de l'unité EPOWER à l'appareil Flex Wi-Fi 300. 2

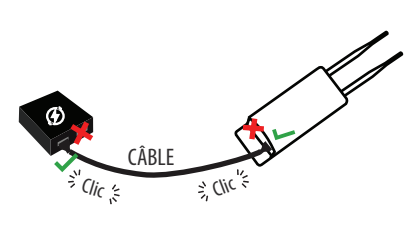

Remarque : la longueur maximale de câble recommandée est de 50 mètres à partir de l'unité EPOWER

IMPORTANT : l'adaptateur EPOWER est réservé à un usage en intérieur

*Si vous avez besoin d'aide, veuillez contacter notre service d'assistance sur support.luda.farm.*

**Français Français**

# **RÉSOLUTION DES PROBLÈMES**

- Vérifiez que les câbles sont en bon état 1
- 2 Assurez-vous que le câble connecté au Flex Wi-Fi 300 mesure moins de 50 mètres
- 3<sup></sup> Redémarrez votre unité : débranchez le câble de l'appareil Flex Wi-Fi 300, patientez 15 à 20 secondes, puis réinsérez le câble
- Vérifiez que le problème ne vient pas de cet appareil en particulier en essayant de connecter au moins deux appareils différents au Flex Wi-Fi 300 4
- 5 Restaurez les paramètres d'usine de l'unité en appuyant sur le bouton de réinitialisation pendant 10 secondes
- 6 Sachez qu'il est impossible de modifier le nom ou le mot de passe du réseau Wi-Fi

# **PLUS D'INFORMATIONS**

### Pour en savoir plus sur l'appareil Flex Wi-Fi 300, scannez ce code QR

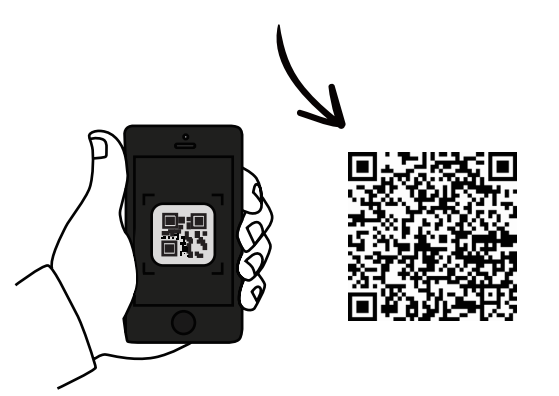

# **PACKUNGSINHALT**

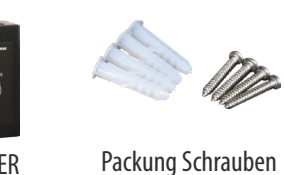

Flex Wi-Fi 300 Art.-Nr. 1131

EPOWER Art.-Nr. 1124

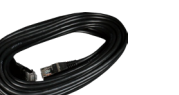

10 m kombiniertes Netzwerk und Stromkabel

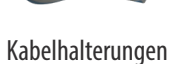

Art.-Nr. 5056

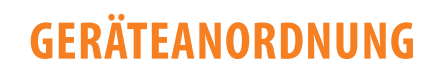

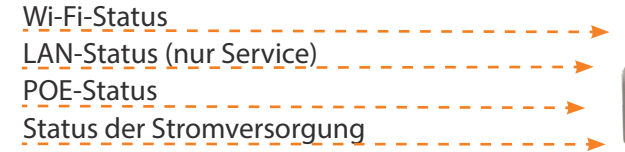

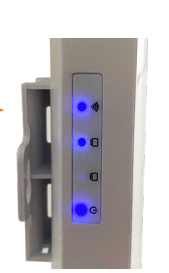

Montagehalterung Wi-Fi Berechtigungsnachweis LAN (nur Service) Reset-Taste Ethernet-Kabeleingang (POE)

Deutsch

**LUDA<sup>0</sup>FARM** 

## **EINRICHTEN & ANSCHLIESSEN**

Die folgenden Anweisungen zeigen, wie Sie das Flex Wi-Fi 300 mit der FarmCam Flex Hub-Einheit installieren

**Schließen Sie das mitgelieferte Ethernet-Kabel** an den Anschluss des Flex Wi-Fi 300 an

2 Schließen Sie das andere Ende des Ethernet-Kabels an Brücke 300 an den Anschluss des FarmCam Flex Hub an. Wenn dieser Anschluss nicht verfügbar ist, können Sie stattdessen einen der drei Kameraanschlüsse verwenden

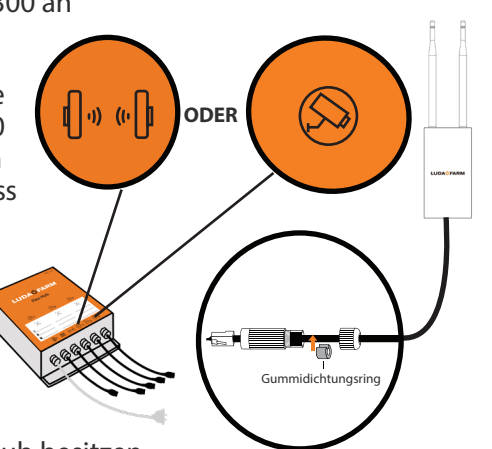

Wenn Sie keinen FarmCam Flex Hub besitzen, verwenden Sie unsere alternative Installation auf Seite 23

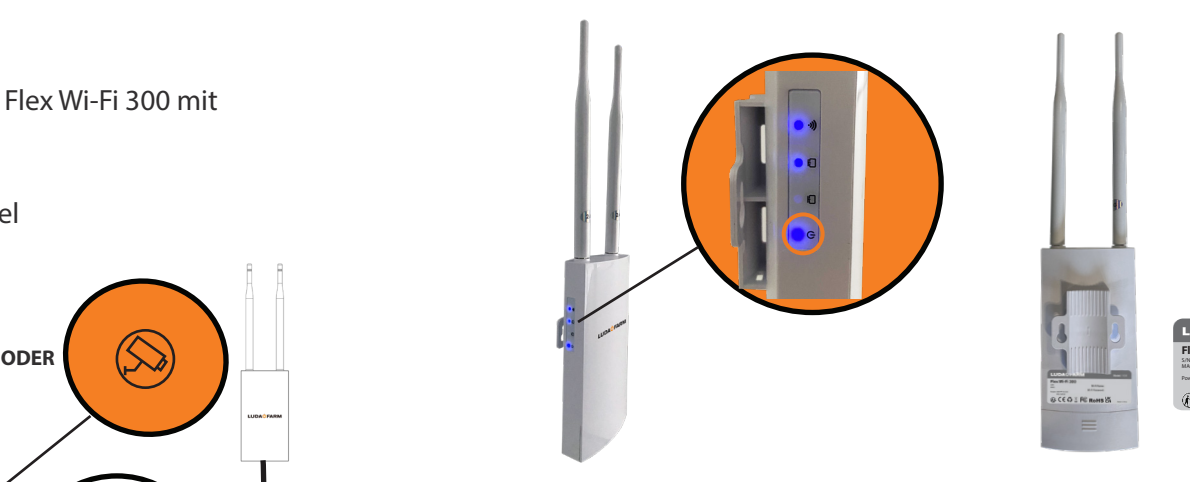

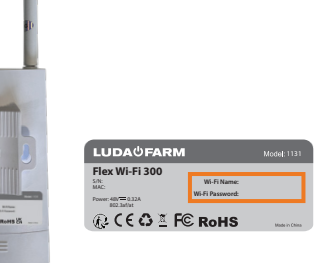

3 Vergewissern Sie sich, dass das Gerät mit Strom versorgt wird, indem Sie die Strom-LED an der Seite des Flex Wi-Fi 300 überprüfen

4 Verwenden Sie die auf der Rückseite des Flex Wi-Fi 300 aufgedruckten Wi-Fi-Anmeldedaten, um sich mit dem Netzwerk zu verbinden

Deutsch

# **MONTAGEANLEITUNG**

Verwenden Sie die mitgelieferten Halterungen oder Schrauben, um das Flex Wi-Fi 300 an der gewünschten Stelle zu befestigen

 $\equiv$ 

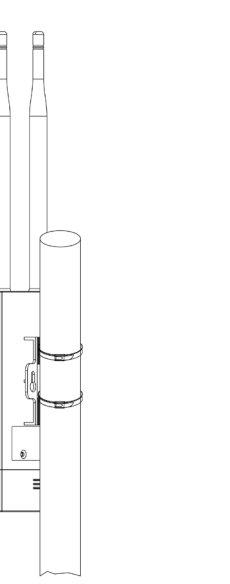

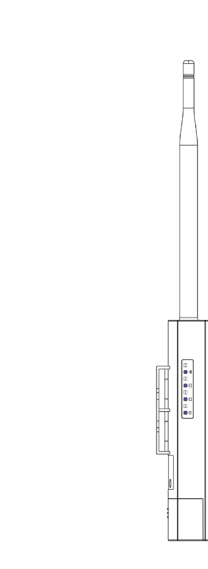

# **ALTERNATIVE INSTALLATION**

Wenn Sie kein Flex Hub-Gerät besitzen, folgen Sie bitte den nachstehenden Anweisungen

Schließen Sie die EPOWER-Einheit an eine Steckdose an, dann verbinden Sie das Ethernet-Kabel mit dem EPOWER Port LAN und das andere Ende mit dem Router

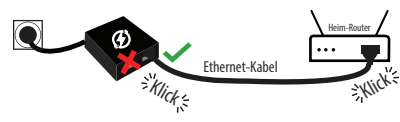

## 2<sup>)</sup> Verbinden Sie den Port POE des EPOWER-Gerätes mit dem Flex Wi-Fi 300

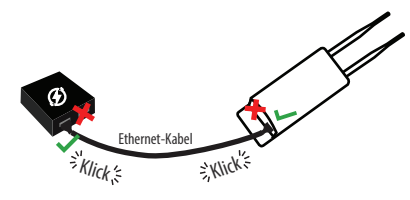

Bitte beachten Sie, dass die maximal empfohlene Kabellänge 50 m ab EPOWER-Gerät beträgt

Hinweis! Der EPOWER-Adapter ist nur für den Innenbereich geeignet

*Wenn Sie Hilfe benötigen, kontaktieren Sie bitte unseren Support unter support.luda.farm*

Überprüfen Sie, ob die Kabel unbeschädigt sind 1

- 2 Stellen Sie sicher, dass das an Flex Wi-Fi 300 angeschlossene Kabel nicht länger als 50 m ist
- 3<sup>1</sup> Starten Sie Ihr Gerät neu, indem Sie das Kabel von Flex Wi-Fi 300 abziehen, 15–20 Sekunden warten und dann das Kabel wieder einstecken
- 4 Vergewissern Sie sich, dass das Problem nicht gerätespezifisch ist, indem Sie versuchen, mindestens zwei verschiedene Geräte mit dem Flex Wi-Fi 300 zu verbinden
- 5 Setzen Sie das Gerät auf die Werkseinstellungen zurück, indem Sie die Reset-Taste 10 Sekunden lang gedrückt halten und dann loslassen
- Ist es möglich, den Wi-Fi-Namen oder das Passwort zu ändern? Nein, das ist nicht möglich 6

# **FEHLERSUCHE MEHR ERFAHREN**

# Scannen Sie den QR-Code, um mehr über Flex Wi-Fi 300 zu erfahren<br>Belanden Sie den QR-Code, um mehr über Flex Wi-Fi 300 zu erfahren Belanden Sie den GR-Code, um mehr über Flex Wi-Fi 300 zu erfahren

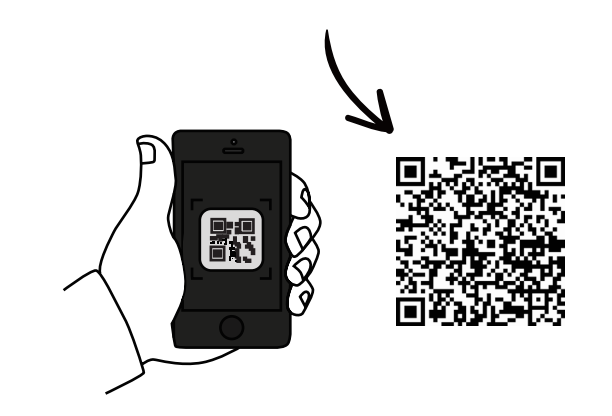

# **INGÅR I PAKETET**

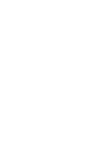

Flex Wi-Fi 300 Art.nr 1131

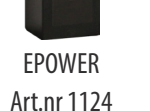

10 m kombinerad nätverks- och strömkabel

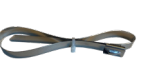

Kabelklämmor Art.nr 5056

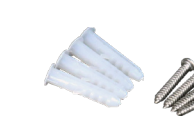

Uppsättning skruvar

Wifi-status LAN-status (endast för service) POE-status Ström-status

**ENHETSLAYOUT**

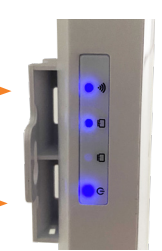

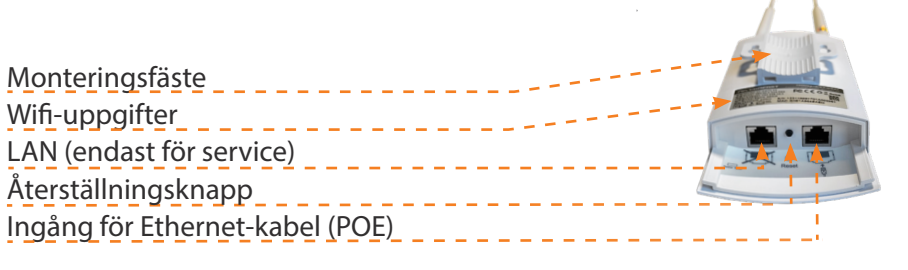

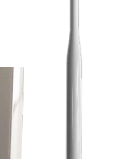

**LUDA<sup>D</sup>FARM** 

**Deutsch Svenska**

 $\blacktriangle$ 

T

# **INSTALLATION OCH ANSLUTNING**

FarmCam Flex Hub-enheten

1 Anslut den medföljande Ethernet-kabeln till korrekt port på Flex Wi-Fi 300

2 Sätt i den andra änden av Ethernet-kabeln i Bridge 300 i porten på FarmCam Flex Hub. Om den porten inte är tillgänglig kan du använda en av de tre

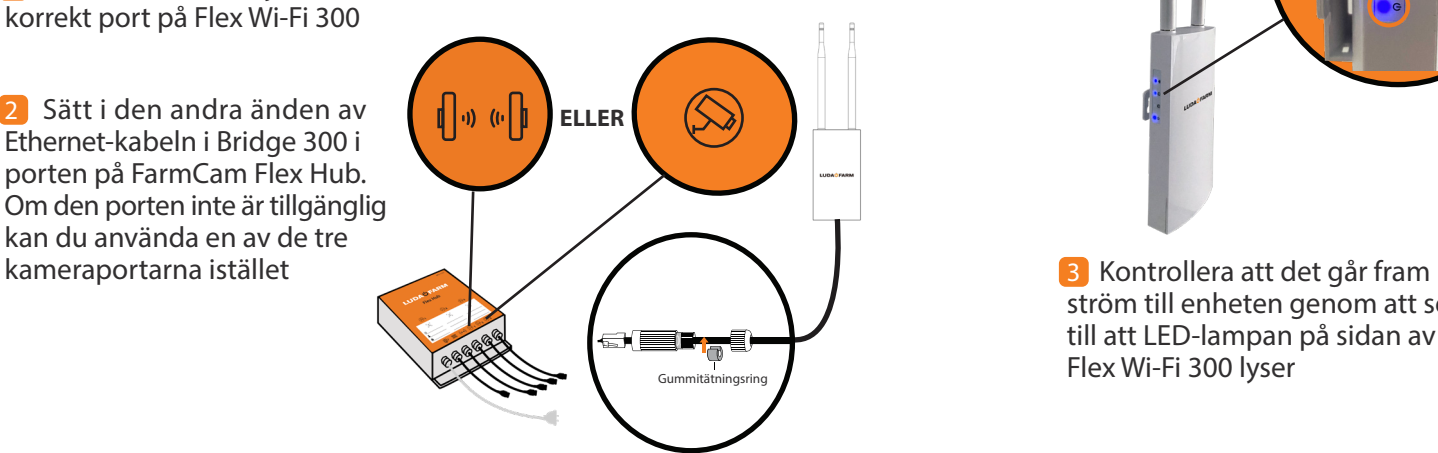

Om du inte har någon FarmCam Flex Hub kan du använda den alternativa installationsprocessen på sidan 31

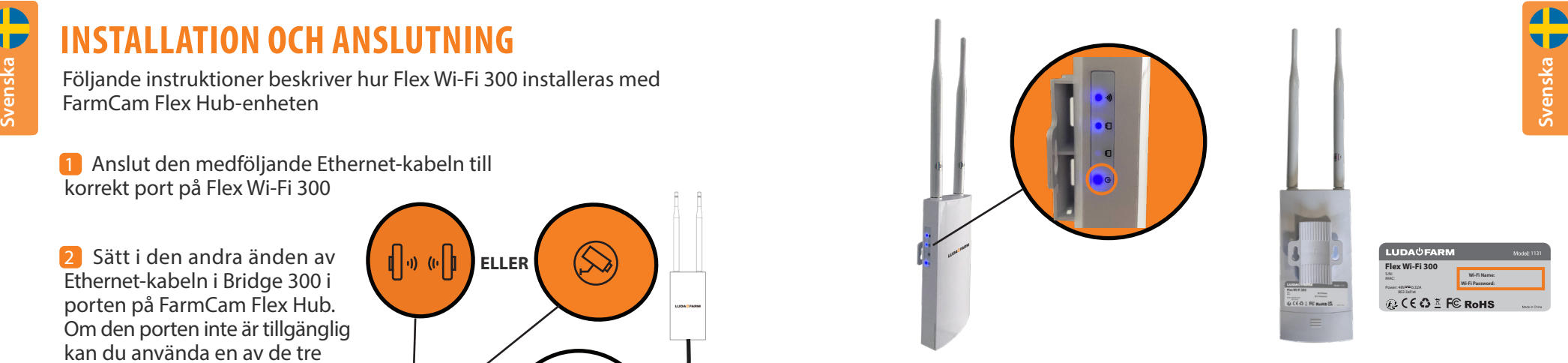

ström till enheten genom att se till att LED-lampan på sidan av Flex Wi-Fi 300 lyser

4 Anslut till nätverket med hjälp av Wi-Fi-uppgifterna på baksidan av Flex Wi-Fi 300

# **MONTERINGSGUIDE**

Montera Flex Wi-Fi 300 där du vill ha den med hjälp av de medföljande klämmorna eller skruvarna لي Montera Flex Wi-Fi 300 där du vill ha den med hjälp av de medföljande<br>
Svenska viden och struktionerna nedan om du inte har någon FarmCam Flex Hub<br>Svenska viden och sätt sedan ena strukture och sätt sedan ena strukture

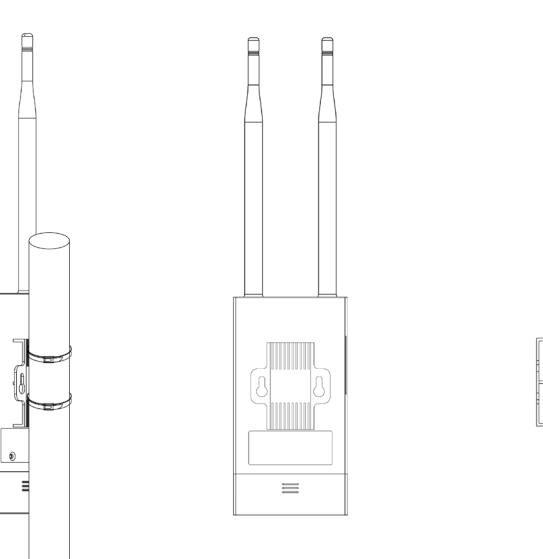

# **ALTERNATIV INSTALLATION**

1 Anslut EPOWER-enheten till ett strömuttag och sätt sedan ena änden av Ethernet-kabeln i EPOWER-enhetens LAN-port och den andra i routern

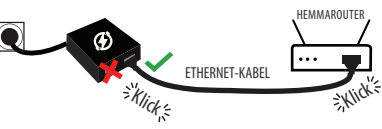

2 Anslut EPOWER-enheten till Flex Wi-Fi 300 via POE-porten

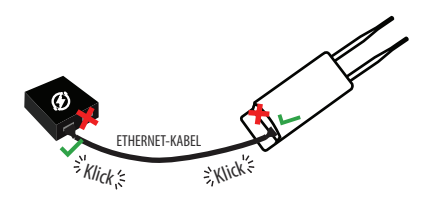

Observera att rekommenderad maxlängd på kabeln mellan EPOWER-enhet och Flex Wi-Fi 300 är 50 meter

OBS! EPOWER-adaptern är bara för inomhusbruk

*Om du behöver hjälp kan du kontakta vår support på support.luda.farm*

**Svenska** 

# **FELSÖKNING MER INFO**

Kontrollera att alla kablar är oskadda 1

- Säkerställ att kabeln som ansluts till Flex Wi-Fi 300 inte är längre än 50 meter 2
- Starta om enheten genom att dra ur kabeln från Flex Wi-Fi 300, vänta i 15–20 sekunder och sedan sätta i den igen 3
- Kontrollera att problemet inte är enhetsrelaterat genom att testa att ansluta minst två olika enheter till Flex Wi-Fi 300 4
- Gör en fabriksåterställning av enheten genom att hålla in återställningsknappen i 10 sekunder och sedan släppa den 5
- Går det att ändra Wifi-namnet eller Wifi-lösenordet? Nej, det går inte 6

## Skanna QR-koden för mer info om Flex Wi-Fi 300 ي<br>يحتمل المسلم المسلم المسلم المسلم المسلم المسلم المسلم المسلم المسلم المسلم المسلم المسلم المسلم المسلم المسلم ا<br>جمع المسلم المسلم المسلم المسلم المسلم المسلم المسلم المسلم المسلم المسلم المسلم المسلم المسلم المسلم المس

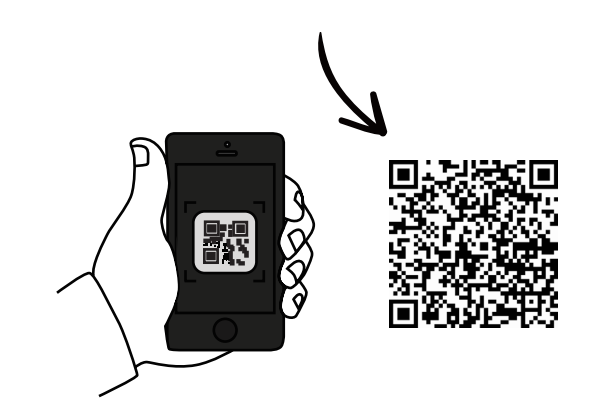

**Svenska** 

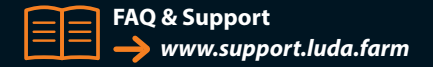

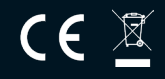

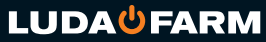

Luda.Farm, Krokslätts Fabriker 30, 431 37 Mölndal/Sweden